# **Additional Information to 4th Conference's Announcement**

Dear Colleagues,

Given the number of emails received with similar recurrent questions (some related to the Conference's previous  $4<sup>th</sup>$  $4<sup>th</sup>$  $4<sup>th</sup>$  $4<sup>th</sup>$  [Announcement\)](https://led2021.wordpress.com/fourth-circular/), and the fact that some of you have still never logged in to your LED2021 [accounts,](https://conference.led2021.org/login.php) here is some useful information on a few topics that may have been puzzling some of you:

- 1. LOGIN LED2021 account
- 2. Registration
- 3. Presentation Format: poster or talk
- 4. Uploading your poster or talk onto LED2021 website

## *1. LOGIN LED2021 account*

Upon completion of the Abstract Submission process, each delegate was sent 2 automatic emails from the [LED2021](https://led2021.wordpress.com/) **platform/website** (sender: [conference@led2021.org\)](mailto:conference@led2021.org?subject=Login%20%26%20Registration%20Info%20Request) with key information: a) "Abstract Submission to LED2021" with your abstract number + key short info; and b) "User Account for LED2021" with your automatically assigned **USERNAME** and **PASSWORD**, as well as the link to use to check the status of your abstract online (i.e., the LED2021 login webpage).

By now, all delegates should have logged in to their LED2021 accounts **at least once** in order to know the **type of presentation assigned** to each presenter by the Conference's International Scientific Organising Committee (i.e., **Poster** or **Talk**).

Please remember that the **deadline for uploading ALL POSTERS and TALKS** is this coming **Friday 3 rd September 2021**.

If you cannot find those 2 automatic emails, most probably your personal and/or institutional SPAM filters and firewall settings blocked them. Please check your SPAM folder. In order to receive any

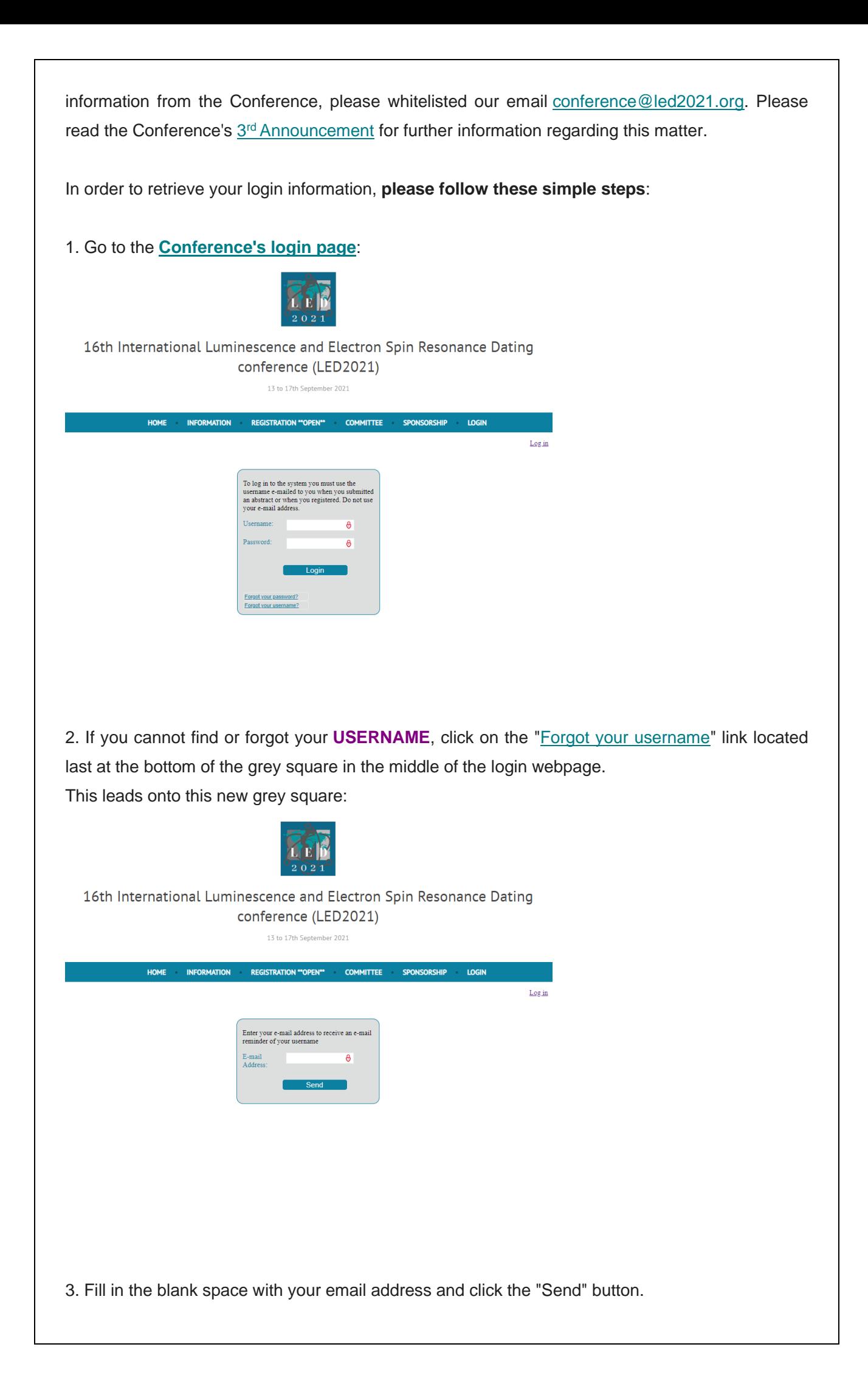

Remember to use the same email address you used during the Abstract Submission Process, otherwise the LED2021 platform would not be able to recognise the email address linked to your existing account, automatically generated when you submitted your abstract (presenters only). You will then receive an email from [conference@led2021.org](mailto:conference@led2021.org?subject=Login%20%26%20Registration%20Info%20Request) with your automatically and originally assigned username ONLY.

4. If you cannot find or forgot your **PASSWORD**, click on the ["Forgot your password"](https://conference.led2021.org/login.php) link located second to last at the bottom of the grey square in the middle of the login webpage. As soon as you click on that link, a highlighted message in **green** will pop up if the platform was able [to find the email address you provided:](https://conference.led2021.org/login.php)

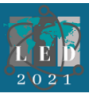

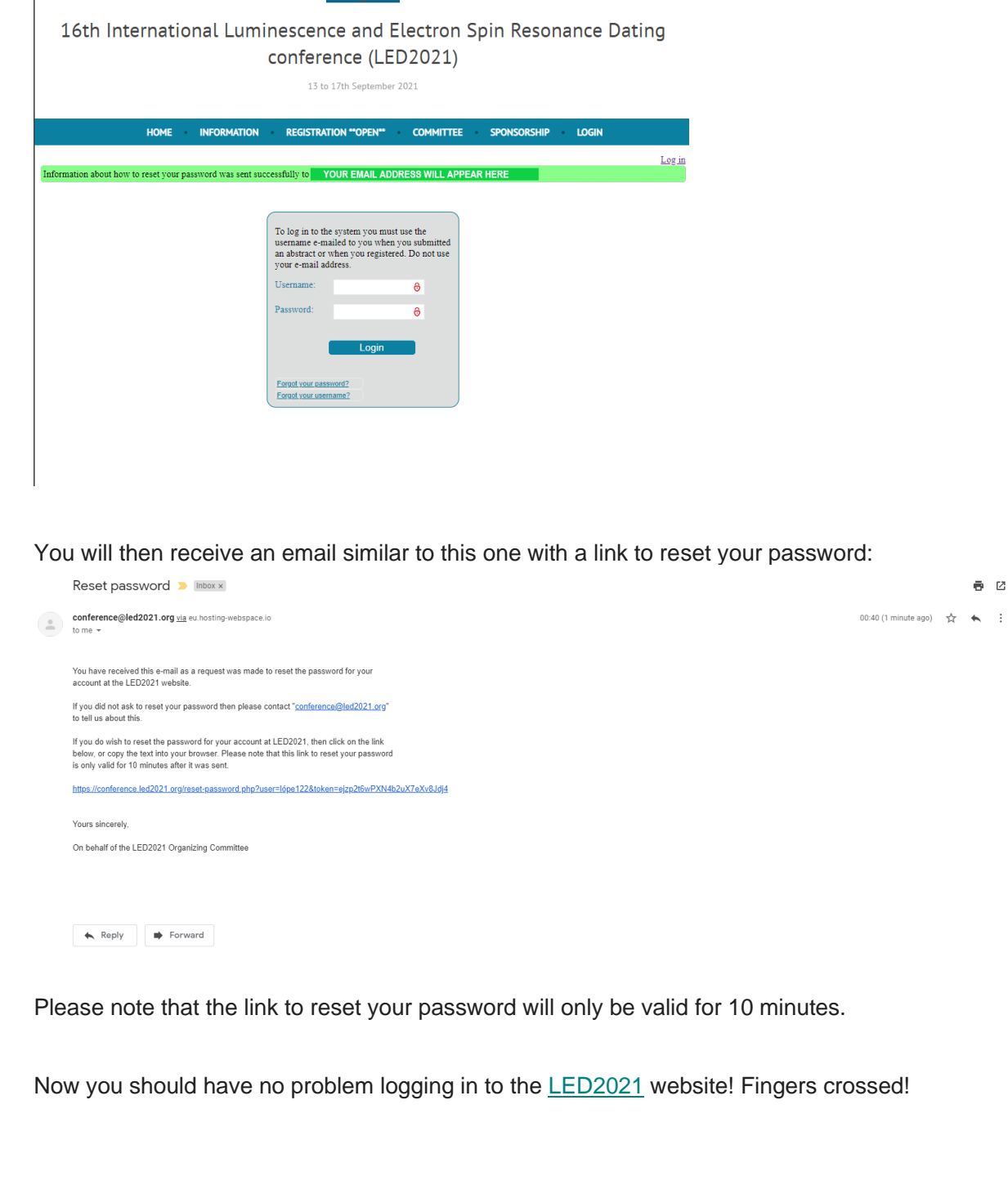

#### *2. Registration*

**All delegates who submitted an abstract** (i.e., presenters) have automatically been registered for the Conference. Once you log in, you can check your registration status by clicking on the ["Registration"](https://conference.led2021.org/home.php?show_registration) link. Registered delegates will have a notification highlighted in **green**, similar to the [following example:](https://conference.led2021.org/home.php?show_registration)

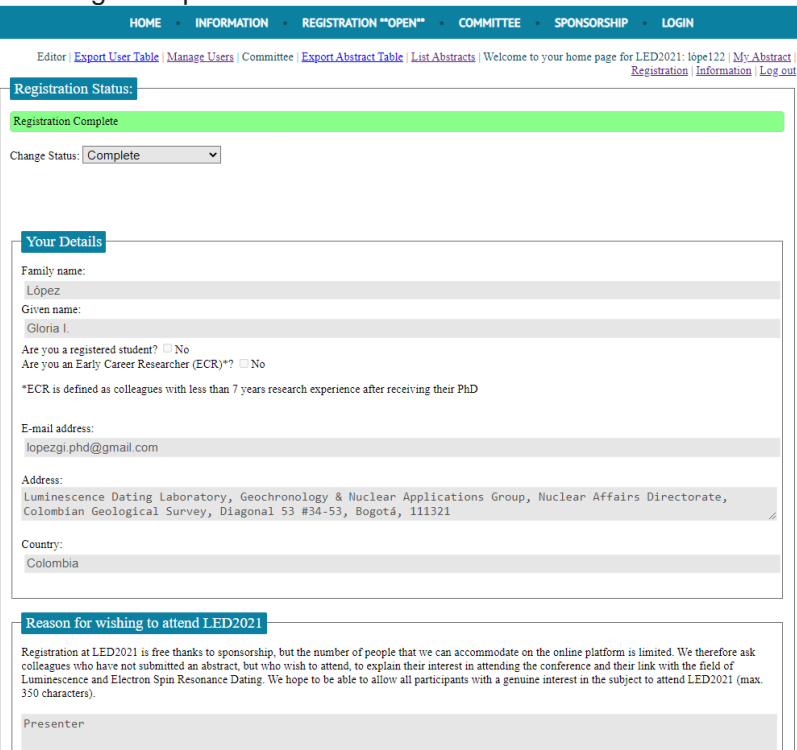

**All other colleagues** that wish to attend **LED2021**, including co-authors of presentations (i.e., did not submit abstracts directly, hence are not presenters), are required to register in order to access the event. Please check the Conference's  $4<sup>th</sup>$  $4<sup>th</sup>$  [Announcement](https://led2021.wordpress.com/fourth-circular/) for more details. To register, follow instructions on the [Registration Section](https://conference.led2021.org/register.php) of the Conference's website.

#### *3. Presentation Format: poster or talk*

**Oral Presentations** should not exceed **12 minutes in length**, must be pre-recorded and saved in **MP4 format**.

If you need help creating a video of your talk, in which you also show your presentation, here are some useful links:

*How to create a video recording of your virtual oral presentation using PowerPoint Office 365 version. Please note that only audio recordings are possible using MacOS and older Windows versions:* [Recording a slide show with](https://support.microsoft.com/en-us/office/record-a-slide-show-with-narration-and-slide-timings-0b9502c6-5f6c-40ae-b1e7-e47d8741161c#OfficeVersion=Windows) narration.

*How to create a video recording of your virtual oral presentation using Zoom:* [useful YouTube](https://www.youtube.com/watch?v=Jnzfhft1xGQ)  [instructions.](https://www.youtube.com/watch?v=Jnzfhft1xGQ) Download ZOOM [here.](https://zoom.us/)

*How to create a video recording of your virtual oral presentation using Open Broadcast Studio (OBS):* [useful YouTube instructions.](https://www.youtube.com/watch?v=hk7W9ECtpZE) Download OBS Studio [here.](https://obsproject.com/download)

*How to reduce the size of a video recording using VLC:*

- a) Open VLC and click on File > Convert / Save
- b) Add your video presentation onto the new window and click on Convert / Save
- c) Select Video H.264 + MP3 (MP4) next to Profile and enter the location for the converted Destination File.
- d) Click on Start and wait for the conversion to complete.

Download VLC [here.](https://www.videolan.org/vlc/index.html)

**Posters** must be saved as a single **PNG** or **JPG** file, not exceeding **3 MB** in file size.

Please submit your poster in **landscape (horizontal)** format.

**Minimum** poster dimensions should be: width: 26.46 cm; height: 14.88 cm.

**To make things easier**, you can simply use the **new 16:9 landscape PowerPoint format:** width: 33.87 cm; height: 19.05 cm (PowerPoint versions 2013 and later).

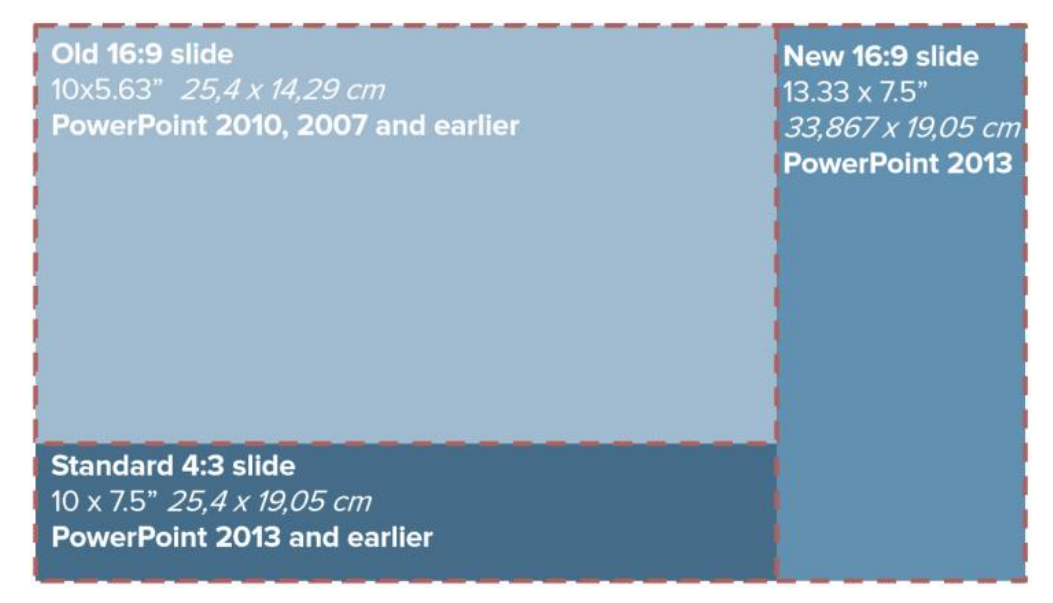

Remember to use good resolution images and photographs to avoid a pixelated end result. Also, avoid using extremely small fonts (specially for tables, charts and legends), to avoid reading difficulties even when zooming into the poster. Make sure everything on your poster is legible, in focus and sharp so zooming into it will result in a positive and enriching experience for your fellow readers!

Do not forget the **thumbnail file** of your poster and the **accompanying introductory 2 minutes-**long audio file! Please check the Conference's [4](https://led2021.wordpress.com/fourth-circular/)<sup>th</sup> [Announcement](https://led2021.wordpress.com/fourth-circular/) for further details.

#### *4. Uploading your poster or talk onto the LED2021 website*

All presentations will be available for delegates to view from the **week preceding the**  Conference (starting 6<sup>th</sup> September). For this to happen, all **POSTERS** and TALKS have to be uploaded onto the **[LED2021](https://led2021.wordpress.com/)** website by this coming **Friday 3 rd September 2021**.

The presentation upload option has been live for the past 2 weeks for all presenting delegates. Several among you have already uploaded their posters or talks, but many are still pending.

**To upload your presentation**, please log [in to the](https://conference.led2021.org/login.php) [LED2021](https://conference.led2021.org/login.php) website and click the "**[My Abstract](https://conference.led2021.org/home.php?show_abstract)**" link.

In this section you will see the type of presentation assigned to you highlighted in **green**. Under this green rectangle you will find instructions and specific requirements related to your type of presentation (i.e., **poster** or **talk**). The example given below is for a poster presentation. Under these instructions you will see the **uploading area: please make sure you upload each file in the corresponding "Choose File" button.** Clicking on each button will automatically prompt the file explorer window of your computer so you can easily select the file you need to upload.

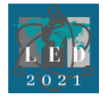

16th International Luminescence and Electron Spin Resonance Dating conference (LED2021)

13 to 17th September 2021

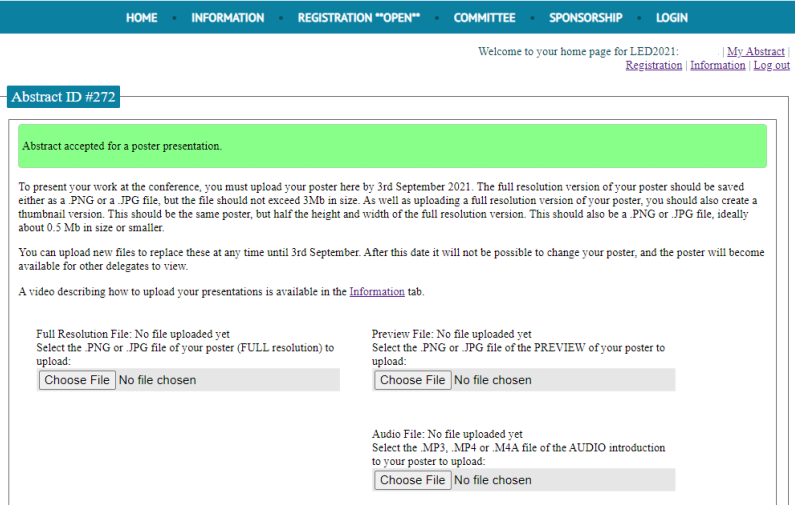

A **short video** explaining the presentation upload process can be found under the ["Information"](https://conference.led2021.org/home.php?show_information) link upon login.

We do hope this additional information will make life a bit easier for all those in need of help. We are really looking forward to seeing all your presentations! Our live and online event is fast approaching!

**Please continue to check the** [LED2021](https://led2021.wordpress.com/) **website for THE LATEST information.** Do not forget to use the hashtag **#LED2021** when sharing across Social Media!

### **From the LED2021 International Scientific Organising Committee:**

*Lee Arnold, Andrzej Bluszcz, Regina DeWitt, Geoff Duller, Christophe Falguères, Mayank Jain, Gloria I. López, P. Morthekai, Naomi Porat, Sumiko Tsukamoto, Liping Zhou*

#### IMPORTANT DATES & DEADLINES

Abstracts Review Results: On display at LED2021 website! Uploading Posters & Oral Talks: 3 September 2021 Start viewing Posters & Oral Talks: 6 September 2021 Online Conference: 13-17 September 2021 End of access to Posters & Oral Talks: 8 October 2021

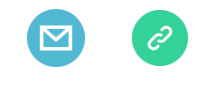

*Copyright © LED2021*

**Follow & promote the Conference on Social Media! #LED2021**